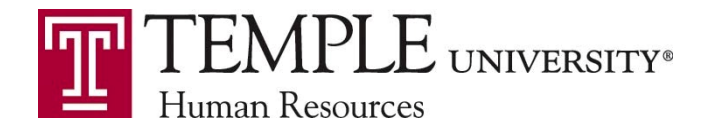

## **Memorandum**

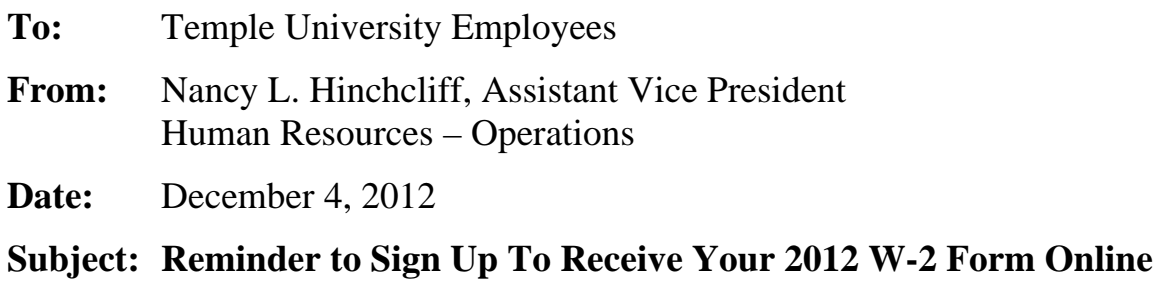

As we begin to prepare to distribute the 2012 W-2 forms, I have included important reminders and set up instructions that you can perform now to make sure you will receive your 2012 W-2 form as soon as it becomes available in January.

Through ADP, our W-2 provider, we are able to offer you access to your W-2 forms 24 hours per day, 7 days a week. All employees are eligible to participate in this program, however in order to access your W-2 form, all university employees must visit the **[ADP W-2 website](https://w2.adp.com/)** and verify that you can log on using the user name and password you created last year or if you are a new employee, register with ADP to set up your online account.

## **Providing Consent to Receive an Electronic W-2 form**

The Internal Revenue Service (IRS) allows the use and distribution of Form W-2 Wage and Tax Statements in electronic form in lieu of paper forms. As an employee, your consent is required to obtain the form online in lieu of receiving a paper form and the deadline to make this election on the ADP W-2 website is December 31, 2012.

ADP recommends that all employees verify that they have confirmed to suppress the printing of a paper W-2 and receive an electronic W-2 form as soon as you access your account on the ADP [W-2 website.](https://w2.adp.com/) This election can be made by selecting the *Change Your Paperless Option* link in the Resource Center box on the Home page of the ADP W-2 website. The election will remain in effect for subsequent years unless you return to the ADP website and withdraw your consent.

## **Advantages of the electronic W-2 Wage and Tax Statement**

- **Eliminate receiving multiple W-2 forms in the mail** as a result of new PA Act 32 reporting requirements.
- **Earlier Access** to your W-2 Form.
- **Safety and Security**  no worry about the form being lost, stolen, delayed, or misplaced.
- **Convenience** you can access it anywhere using a computer.
- **Go Green!** Print the form only when you need it.
- **Download** your tax information into popular tax preparation software programs.

## **How to Register on ADP W-2 Services**

**1.** Log into [TUportal,](http://tuportal.temple.edu/) click on the **Staff Tools** tab and in the *Pay and Tax information channel*

click on the **W-2 Wage and Tax Statement** link. Or, as an alternative, you can go directly to the ADP site at  $\frac{https://w2.adp.com}{https://w2.adp.com}$ .

- **2.** Once on the ADP site, click **Register Now**. If you are visiting the ADP website for the first time, do not select *Login*.
- **3.** Enter the following *Registration Pass Code*: **TempleU-W2**
- **4.** Select **W-2 Services** as the *Service*.
- **5.** Fill in the following required information to verify your identity:
	- First and Last name
	- Full Social Security Number
	- Employee TUid#
	- Company Code: **TEJ**
	- Your Zip Code for the Permanent Address displayed in SSB on TUPortal
	- Tax Year: **2012**
- **6. Create a unique password**. Your password must contain between 8 to 20 characters and at least one alpha and one numeric character. It is strongly recommended that you do not use your Temple AccessNet password but instead create a different password. You will also be prompted to establish security questions in the event you forget your login information and to assist in password recovery.
- **7. Submit** this information and you will be assigned a system generated User ID. You will use this User ID and the password you created in Step 6 to access your W-2 information on the ADP W-2 Services website.
- **8.** In order to consent to receive an Electronic W-2 form, please perform the following:
	- **Select** *Change Your Paperless Option link* **in the Resource Center box on the right and follow the instructions to consent to suppress printing a paper W-2 form and receive an electronic W-2 instead.**
	- **Remember you have until December 31, 2012 to make this election for 2012. Changes made after December 31, 2012 will be effective for the new calendar year.**

For future reference, be sure to *Bookmark* or *Add to your Favorites* the ADP W-2 Services website in your browser at [https://w2.adp.com.](https://w2.adp.com/) For your convenience, there is also a link to the ADP website in the TUportal **W-2 Wage and Tax Statement** section mentioned above.

We hope you will enjoy these added benefits and we appreciate the opportunity to provide you with this new way of viewing your year-end information.

If you have any questions with set up or accessing your ADP W-2 account, please contact the Temple University Payroll Management Office at (215) 926-2244.

Temple University | Payroll Management Office | TASB 083-54 | 1852 N. 10th Street Philadelphia, PA 19122 Phone: (215) 926-2244 Fax: (215) 926-2261 E-mail: [hrpayroll@temple.edu](mailto:hrpayroll@temple.edu)